## **Cómo comparar productos 1/2**

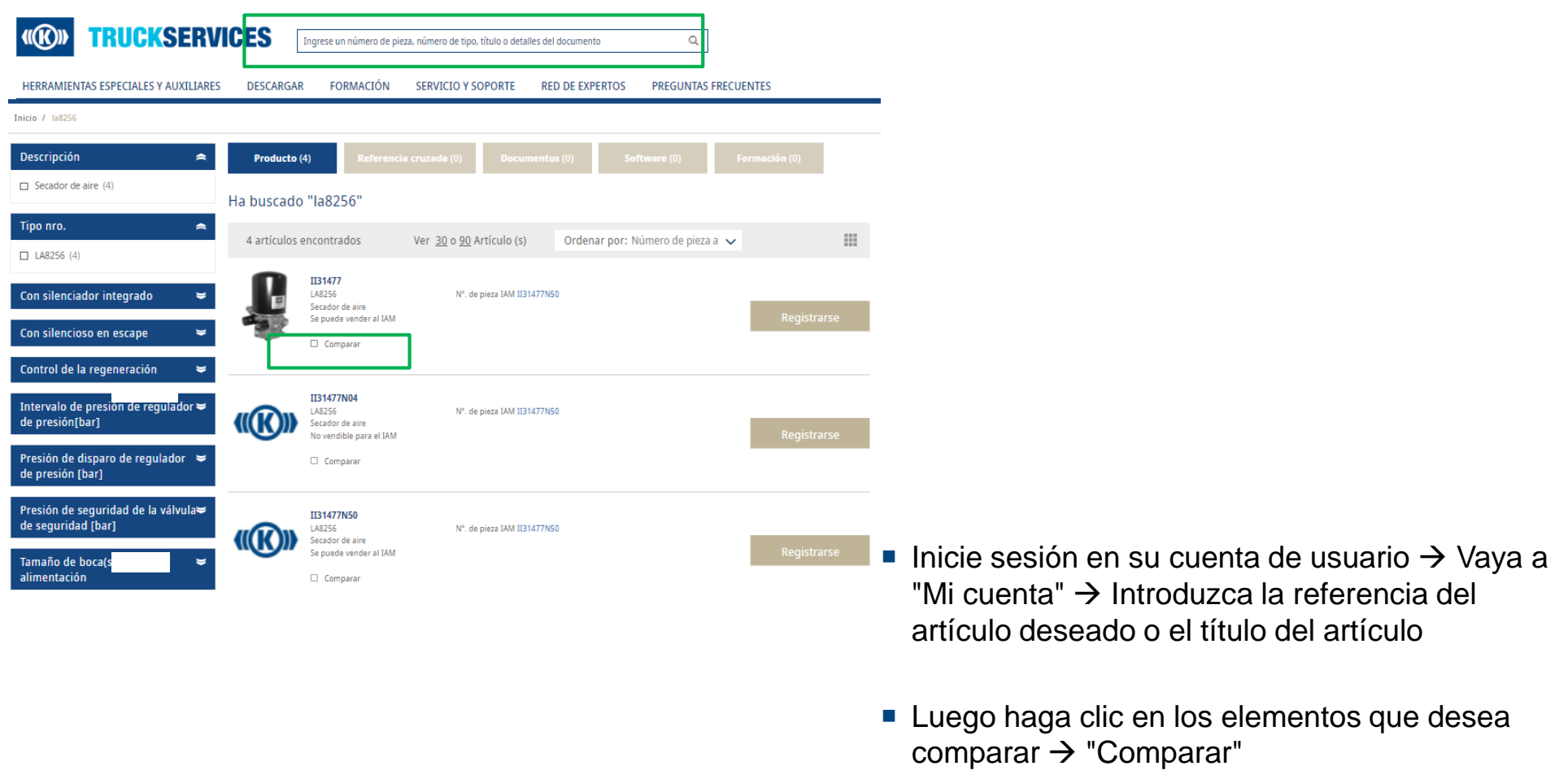

**Puede comparar hasta 4 números de pieza** 

## **Cómo comparar productos 1/2**

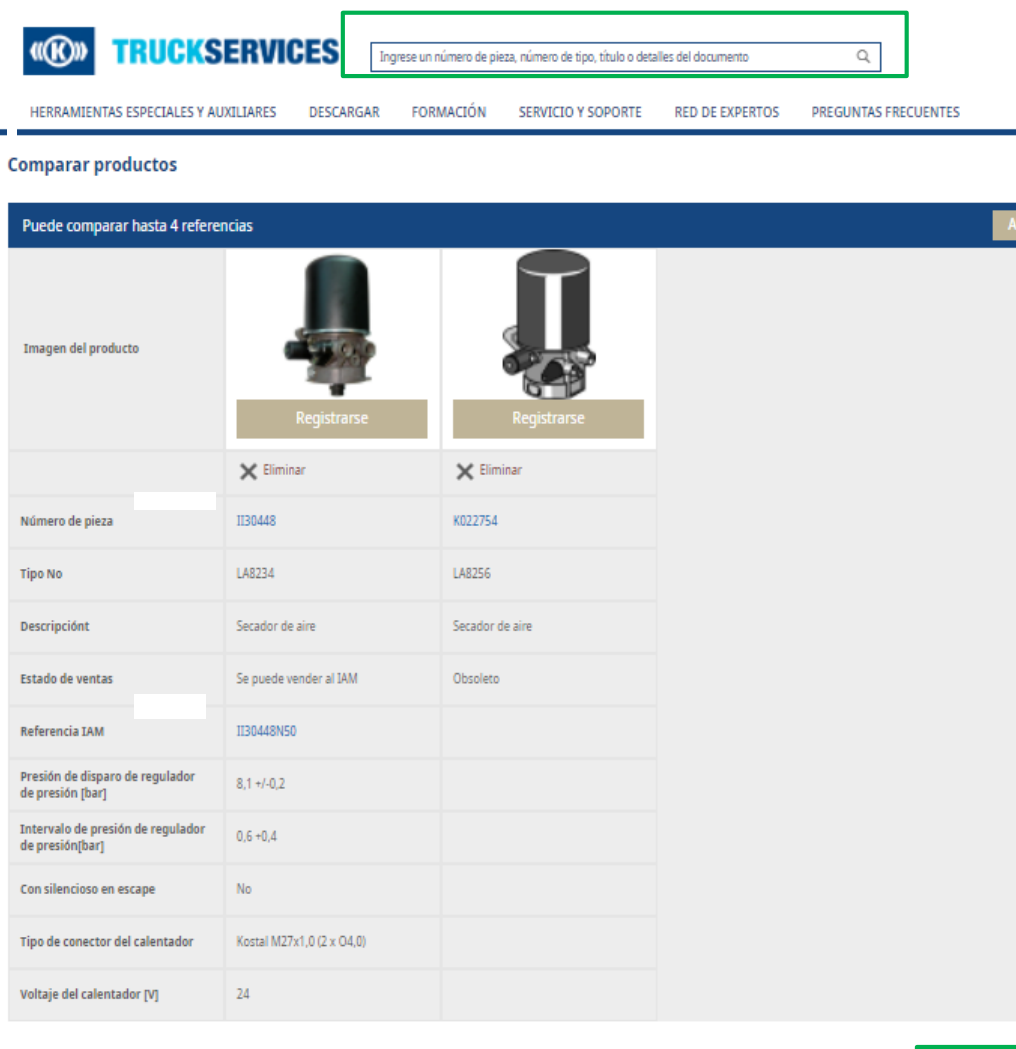

- Inicie sesión en su cuenta de usuario  $\rightarrow$  Vaya a "Mi cuenta"  $\rightarrow$  Introduzca la referencia del artículo deseado o el título del artículo
- **Luego haga clic en los elementos que desea**  $comparar \rightarrow$  "Comparar"
- Puede comparar hasta 4 números de pieza

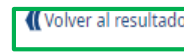

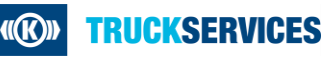